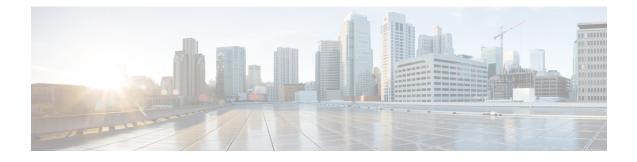

# **PPPoE Smart Server Selection**

The PPPoE Smart Server Selection feature allows service providers to determine which Broadband Remote Access Server (BRAS) a PPP call will terminate on.

The PPPoE Smart Server Selection feature allows you to configure a specific PPP over Ethernet (PPPoE) Active Discovery Offer (PADO) delay for a received PPPoE Active Discovery Initiation (PADI) packet. The PADO delay establishes the order in which the BRASs respond to PADIs by delaying their responses to particular PADIs by various times.

- Finding Feature Information, page 1
- Information About PPPoE Smart Server Selection, page 1
- How to Configure PPPoE Smart Server Selection, page 2
- Configuration Examples for PPPoE Smart Server Selection, page 8
- Additional References, page 9
- Feature Information for PPPoE Smart Server Selection, page 10

# **Finding Feature Information**

Your software release may not support all the features documented in this module. For the latest caveats and feature information, see **Bug Search** Tool and the release notes for your platform and software release. To find information about the features documented in this module, and to see a list of the releases in which each feature is supported, see the feature information table.

Use Cisco Feature Navigator to find information about platform support and Cisco software image support. To access Cisco Feature Navigator, go to www.cisco.com/go/cfn. An account on Cisco.com is not required.

# Information About PPPoE Smart Server Selection

## **Benefits of PPPoE Smart Server Selection**

PPPoE Smart Server Selection provides the following benefits for the Internet service providers (ISPs):

- Optimize their networks by predicting and isolating PPP calls to terminate on a particular BRAS.
- Establish a priority order among the BRASs by configuring varying degrees of delays in the broadband access (BBA) groups on different BRASs.
- Use circuit ID and remote ID tag matching with strings up to 64 characters in length.
- Use spaces in remote ID, circuit ID, and PPPoE service names.
- Restrict the service advertisements from a BRASs in a PADO message.
- Apply a PADO transmission delay based on circuit ID, remote ID, and service name.
- Do partial matching on service name, remote ID, and circuit ID.

# How to Configure PPPoE Smart Server Selection

## **Configuring BBA Group PADO Delay**

Perform this task to allow all calls coming into a defined BBA group on a Broadband Remote Access Server (BRAS) to be treated with the same priority. All incoming sessions for a particular group would have their PADO responses delayed by the configured number of milliseconds.

This task allows Internet Service Providers (ISPs) to establish a priority order among the BRASs by configuring varying degrees of delays in the BBA groups on different BRASs.

### **SUMMARY STEPS**

- 1. enable
- 2. configure terminal
- **3.** bba-group pppoe {group-name | global}
- 4. pado delay milliseconds

### **DETAILED STEPS**

|        | Command or Action                         | Purpose                            |
|--------|-------------------------------------------|------------------------------------|
| Step 1 | ep 1 enable Enables privileged EXEC mode. |                                    |
|        | Example:                                  | • Enter your password if prompted. |
|        | Device> enable                            |                                    |
| Step 2 | configure terminal                        | Enters global configuration mode.  |
|        | Example:                                  |                                    |
|        | Device# configure terminal                |                                    |

|        | Command or Action                                    | Purpose                                                                                                    |  |
|--------|------------------------------------------------------|----------------------------------------------------------------------------------------------------|--|
| Step 3 | <b>bba-group pppoe</b> {group-name   global}         | Defines a PPP over Ethernet (PPPoE) profile, and enters BBA group configuration mode.                                                        |  |
|        | Example:                                             | • The <b>global</b> keyword creates a profile, which serves as the defaul profile for any PPPoE port that is not assigned a specific profile |  |
|        | Device(config) # bba-group pppoe<br>server-selection |                                                                                                    |  |
| Step 4 | pado delay milliseconds                              | Sets the time by which a PADO response is delayed for a BBA group.                                                                           |  |
|        | Example:                                             | <b>Note</b> The value assigned for milliseconds should be a multiple of 256. Even though the device allows other values, the Cisco           |  |
|        | Device(config-bba-group)# pado delay 512             | Software rounds the values down to the closest multiple of 256.                                                                              |  |

### **Troubleshooting Tips**

Use the debug pppoe command to troubleshoot the PPPoE session.

## **Configuring PADO Delay Based on Remote ID or Circuit ID**

This task uses the **pppoe server** command to define a list of circuit ID and remote ID tags on a BRAS for a particular BBA group. The **pppoe delay** command is extended to specify delays based on the PPPoE circuit ID or remote ID tag.

All incoming calls are scanned and if the circuit ID or remote ID tags in the PADI match the list on the BRAS, then the PADO response will be delayed by the configured delay time. If there is no delay defined based on the circuit ID or remote ID, the per-PPPoE service delay is sought. It it is not found, the delay for the BBA group PADO is used. If no PPPoE delay is found, the PADO is sent without delay.

If there is no match and a BBA group PADO delay is configured under the same BBA group, then the PADO response is delayed by the configured delay time for that BBA group. If a BBA group PADO delay is not configured, then the PADO response is sent immediately.

With PPPoE smart server selection, you can do a partial match for a configured string by using a circuit ID or remote ID delay configured for the PPPoE server. (*Partial matching* is searching for parts of strings. It is used to search for similar strings.)

Perform this task to define a list of circuit ID and remote ID tags on a BRAS for a particular BBA group and configures the delay associated with the circuit ID and remote ID tags.

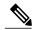

Note

The value assigned for milliseconds should be a multiple of 256. Even though the device allows other values, the Cisco Software rounds the values down to the closest multiple of 256.

### **SUMMARY STEPS**

- 1. enable
- 2. configure terminal
- **3.** bba-group pppoe {group-name | global}
- 4. pppoe server circuit-id delay milliseconds string [contains] circuit-id-string
- 5. pppoe server remote-id delay milliseconds string [contains] remote-id-string
- 6. pado delay circuit-id milliseconds
- 7. pado delay remote-id milliseconds
- **8.** pado delay *milliseconds*
- 9. end

### **DETAILED STEPS**

|        | Command or Action                                                                                  | Purpose                                                                                                    |
|--------|----------------------------------------------------------------------------------------------------|----------------------------------------------------------------------------------------------------|
| Step 1 | enable                                                                                             | Enables privileged EXEC mode.                                                                                                    |
|        | Example:                                                                                           | • Enter your password if prompted.                                                                                                    |
|        | Device> enable                                                                                     |                                                                                                    |
| Step 2 | configure terminal                                                                                 | Enters global configuration mode.                                                                                                    |
|        | Example:                                                                                           |                                                                                                    |
|        | Device# configure terminal                                                                         |                                                                                                    |
| Step 3 | bba-group pppoe {group-name   global}                                                              | Defines a PPPoE profile, and enters BBA group configuration mode.                                                                                                   |
|        | Example:                                                                                           | • The <b>global</b> keyword creates a profile that serves as the default profile for any PPPoE port.                                                                |
|        | Device(config)# bba-group pppoe<br>server-selection                                                |                                                                                                    |
| Step 4 | pppoe server circuit-id delay milliseconds string<br>[contains] circuit-id-string                  | (Optional) Specifies the delay to be applied based on the PPPoE tag circuit ID from the client.                                                                     |
|        | Example:                                                                                           | • The <b>contains</b> keyword can find a partial match for this delay statement.                                                                                    |
|        | Device(config-bba-group)# pppoe server<br>circuit-id delay 256 string circuit<br>ATM1/0/0 VC 0/100 | • The value for the <i>circuit-id-string</i> argumentcan contain spaces<br>when enclosed with double quotation marks (for example,<br>"circuit ATM1/0/0 VC 0/100"). |
| Step 5 | <b>pppoe server remote-id delay</b> milliseconds<br><b>string</b> [contains] remote-id-string      | (Optional) Specifies the delay to be applied based on the PPPoE tag remote ID from the client.                                                                      |

|        | Command or Action                                                                                                    | Purpose                                                                                                    |  |
|--------|----------------------------------------------------------------------------------------------------|----------------------------------------------------------------------------------------------------|--|
|        | <b>Example:</b><br>Device(config-bba-group)# pppoe server<br>remote-id delay 512 string XTH-TEST                        | <ul> <li>The contains keyword can find a partial match for this delay statement.</li> <li>The value for the <i>remote-id-string</i> argument can contain spaces when enclosed with double quotation marks (for example, "subscr mac 1111.2222.3333").</li> </ul> |  |
| Step 6 | pado delay circuit-id milliseconds         Example:         Device(config-bba-group)# pado delay         circuit-id 768 | <ul> <li>(Optional) Finds a match based on the PPPoE group circuit ID delay if configured</li> <li>If a circuit ID cannot be matched partially, a delay is applied based on any circuit ID that is present.</li> </ul>                                           |  |
| Step 7 | pado delay remote-id milliseconds<br>Example:<br>Device(config-bba-group)# pado delay<br>remote-id 256                  | (Optional) Finds a match based on the PPPoE group remote ID delay if configured                                                                                                    |  |
| Step 8 | <pre>pado delay milliseconds Example: Device(config-bba-group)# pado delay 512</pre>                                    | <ul> <li>(Optional) Uses the group PADO delay configuration. Sets the time<br/>by which a PADO response is delayed for a BBA group.</li> <li>The PADO delay value is sought if the PADO delay is not<br/>found after several attempts.</li> </ul>                |  |
| Step 9 | end<br>Example:<br>Device(config-bba-group)# end                                                                        | Ends the configuration session and returns to privileged EXEC mode.                                                                                                    |  |

### **Troubleshooting Tips**

I

Use the **debug pppoe event** command to verify the smart server PADO delay selection.

## **Configuring PPPoE Service PADO Delay**

Perform this task to specify a delay based on the PPPoE service. A delay is applied to the PADO offering based on the service name match.

### **SUMMARY STEPS**

- 1. enable
- 2. configure terminal
- 3. policy-map type service *policymap-name*
- 4. exit
- 5. bba-group pppoe [global | profile-name]
- 6. virtual-template interface-number
- 7. service profile subscriber-profile-name refresh minutes
- 8. service name match
- 9. pado delay milliseconds
- 10. end

### **DETAILED STEPS**

|        | Command or Action                                            | Purpose                                                                                                 |
|--------|--------------------------------------------------------------|----------------------------------------------------------------------------------------------------|
| Step 1 | enable                                                       | Enables privileged EXEC mode.                                                                           |
|        | Example:                                                     | • Enter your password if prompted.                                                                      |
|        | Device> enable                                               |                                                                                                    |
| Step 2 | configure terminal                                           | Enters global configuration mode.                                                                       |
|        | Example:                                                     |                                                                                                    |
|        | Device# configure terminal                                   |                                                                                                    |
| Step 3 | policy-map type service policymap-name                       | Places the device in service policy map configuration mode, and defines the name of service policy map. |
|        | Example:                                                     |                                                                                                    |
|        | <pre>Device(config)# policy-map type service<br/>serv3</pre> |                                                                                                    |
| Step 4 | exit                                                         | Exits service policy map configuration mode and returns to global configuration mode.                   |
|        | Example:                                                     |                                                                                                    |
|        | <pre>Device(config-service-policymap)# exit</pre>            |                                                                                                    |
| Step 5 | bba-group pppoe [global   profile-name]                      | Defines a PPPoE profile, and enters BBA group configuration mode.                                       |
|        | Example:                                                     | • The <b>global</b> keyword creates a profile that serves as the default profile for any PPPoE port.    |
|        | Device(config-bba-group)# bba-group pppoe<br>global          |                                                                                                    |

|         | Command or Action                                                         | Purpose                                                                                                    |  |
|---------|---------------------------------------------------------------------------|----------------------------------------------------------------------------------------------------|--|
| Step 6  | virtual-template interface-number                                         | Specifies the virtual template interface number for the BBA group,<br>and places the device in configuration BBA group mode.                                                                       |  |
|         | Example:                                                                  |                                                                                                    |  |
|         | Device(config-bba-group)#<br>virtual-template 20                          |                                                                                                    |  |
| Step 7  | service profile subscriber-profile-name refresh minutes                   | Specifies the subscriber profile to be associated with the BBA group, and the refresh interval minutes for the service profile.                                                                    |  |
|         | Example:                                                                  |                                                                                                    |  |
|         | <pre>Device(config-bba-group)# service profile<br/>serv3 refresh 30</pre> |                                                                                                    |  |
| Step 8  | service name match                                                        | Matches the requested tag for the PPPoE global group.                                                                                                    |  |
|         | <b>Example:</b> Device(config-bba-group) # service name                   | <b>Note</b> The <b>service name match</b> command must be configured per the PPPoE service delay. The requested service by the client should also be configured on the BRAS to ensure PADO         |  |
|         | match                                                                     | response from the BRAS.                                                                                                    |  |
| Step 9  | pado delay milliseconds                                                   | (Optional) Uses the group PADO delay configuration. Sets the time<br>by which a PADO response is delayed for a BBA group.                                                                          |  |
|         | Example:                                                                  | • The PADO delay value is sought if the PADO delay is not found                                                                                                    |  |
|         | Device(config-bba-group) # pado delay 512                                 | after several attempts.                                                                                                    |  |
|         |                                                                           | <b>Note</b> The value assigned for milliseconds should be a multiple of 256. Even though the device allows other values, the Cisco Software rounds the values down to the closest multiple of 256. |  |
| Step 10 | end                                                                       | Ends the configuration session and returns to privileged EXEC mode.                                                                                                    |  |
|         | Example:                                                                  |                                                                                                    |  |
|         | Device(config-bba-group)# end                                             |                                                                                                    |  |
|         |                                                                           | 1                                                                                                    |  |

## **Troubleshooting Tips**

I

Use the **debug pppoe event** command to verify the service name match and PADO delay for a PPPoE service.

## **Configuration Examples for PPPoE Smart Server Selection**

### Configuring BBA Group PADO Delay Example

The following example shows how to configure a BBA group for PADO delay:

```
Device> enable
Device# configure terminal
Device(config)# bba-group pppoe server-selection
Device(config-bba-group)# pado delay 512
Device(config-bba-group)# end
```

### **Configuring PADO Delay Example**

The following example shows how to match the string by using a circuit ID or remote ID delay configured for PPPoE server:

```
Device> enable
Device# configure terminal
Device(config)# bba-group pppoe server-selection
Device(config-bba-group)# pppoe server circuit-id delay 256 string "subscr mac 1111.2222.3333"
Device(config-bba-group)# pado delay circuit-id 512
Device(config-bba-group)# pado delay remote-id 768
Device(config-bba-group)# end
```

The following example shows how to configure PADO delay based on the remote ID or circuit ID:

```
Device> enable
Device# configure terminal
Device(config)# bba-group pppe server-selection
Device(config-bba-group)# pppe server remote-id delay 512 string contains TEST
Device(config-bba-group)# pppe server remote-id delay 768 string Contains XTH-TEST
Device(config-bba-group)# end
```

Generally, the first match found in the list is considered for the delay value. If the remote ID in the client PPPoE tag contains XTH-TEST, then the delay value is 512. In this case, the first match succeeds and the configuration never reaches a delay of 768. If the remote ID in the client PPPoE tag contains TH- no, then no match is found.

### Configuring PPPoE Service PADO Delay Example

The following example shows how to configure the PADO delay based on the PPPoE service:

```
Device> enable
Device# configure terminal
Device(config)# policy-map type service XTH-services
Device(config-service-policymap)# pppoe service ILoBr delay 768
Device(config-service-policymap)# pppoe service xth-service1 delay 256
Device(config-service-policymap)# pppoe service service-nodelay
Device(config-service-policymap)# exit
Device(config)# bba-group pppoe server-selection
Device(config-bba-group)# virtual-template 1
Device(config-bba-group)# service svc-group
```

```
Device(config-bba-group)# service profile XTH-services
Device(config-bba-group)# service name match
Device(config-bba-group)# pado delay 512
Device(config-bba-group)# end
```

## Verifying the PPPoE Service Match and PADO Delay Example

The following example shows the output of the service name match and PADO delay for a PPPoE service using the **show pppoe derived group** *group-name* command. This command prints all the PPPoE services for the supported groups and also shows the associated delay for this service.

```
Device# show pppoe derived group svc-group
```

```
Derived configuration from subscriber profile 'XTH-services':
Service names: servicename:pado-delay
ILoBr:768, xth-service1:256, service nodelay:0
```

# **Additional References**

The following sections provide references related to the PPPoE Smart Server Selection feature.

| Related Topic                                               | Document Title                                                                                                    |  |
|-------------------------------------------------------------|----------------------------------------------------------------------------------------------------|--|
| Configuring broadband and DSL                               | <i>Cisco IOS XE Broadband and DSL Configuration</i><br><i>Guide</i>                                                                           |  |
| Additional information about commands used in this document | <ul> <li>Cisco IOS Broadband Access Aggregation and<br/>DSL Command Reference</li> <li>Cisco IOS Master Command List, All Releases</li> </ul> |  |

#### **Related Documents**

#### **Standards**

| Standard | Title |
|----------|-------|
| None     | -     |

#### MIBs

| МІВ  | MIBs Link                                                                                                    |
|------|----------------------------------------------------------------------------------------------------|
| None | To locate and download MIBs for selected platforms,<br>Cisco IOS XE releases, and feature sets, use Cisco<br>MIB Locator found at the following URL:<br>http://www.cisco.com/go/mibs |

#### RFCs

| RFC      | Title                                                  |
|----------|--------------------------------------------------------|
| RFC 2516 | A Method for Transmitting PPP over Ethernet<br>(PPPoE) |

### **Technical Assistance**

| Description                                                                                                    | Link                             |
|----------------------------------------------------------------------------------------------------|----------------------------------|
| The Cisco Support website provides extensive online<br>resources, including documentation and tools for<br>troubleshooting and resolving technical issues with<br>Cisco products and technologies.                                                                      | http://www.cisco.com/techsupport |
| To receive security and technical information about<br>your products, you can subscribe to various services,<br>such as the Product Alert Tool (accessed from Field<br>Notices), the Cisco Technical Services Newsletter,<br>and Really Simple Syndication (RSS) Feeds. |                                  |
| Access to most tools on the Cisco Support website requires a Cisco.com user ID and password.                                                                                                    |                                  |

# **Feature Information for PPPoE Smart Server Selection**

The following table provides release information about the feature or features described in this module. This table lists only the software release that introduced support for a given feature in a given software release train. Unless noted otherwise, subsequent releases of that software release train also support that feature.

Use Cisco Feature Navigator to find information about platform support and Cisco software image support. To access Cisco Feature Navigator, go to www.cisco.com/go/cfn. An account on Cisco.com is not required.

| Feature Name                 | Releases                 | Feature Information                                                                                                    |
|------------------------------|--------------------------|----------------------------------------------------------------------------------------------------|
| PPPoE Smart Server Selection | Cisco IOS XE Release 2.4 | PPPoE Smart Server Selection<br>allows service providers to<br>determine which Broadband<br>Remote Access Server (BRAS) a<br>PPP call will terminate on. |

### Table 1: Feature Information for PPPoE Smart Server Selection